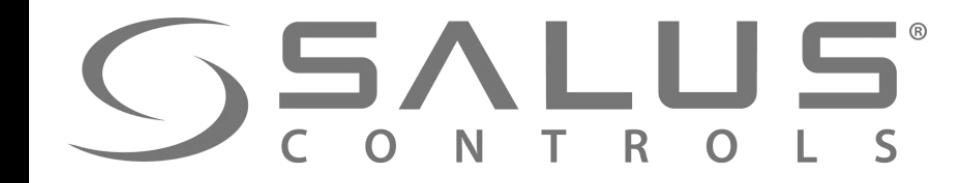

# Here is a straight of the control October 1995 665-29-20

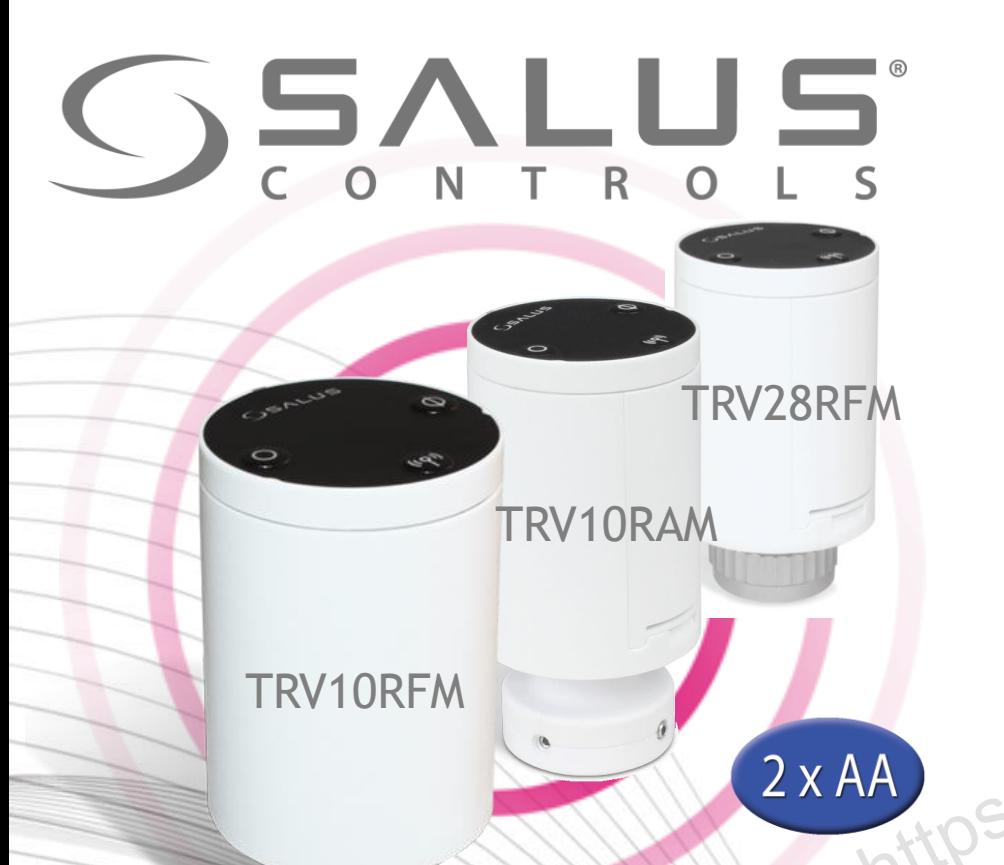

#### Элементы системы – Термоголовка мини

- Беспроводное управление
- Самообучающийся алгоритм, который позволяет модулировать открытие клапана.
- Автоматический выбор алгоритма управления в зависимости от типа системы (модуляция TPI или On/Off) модулировать открыт<br>• Автоматический выбов<br>• Функция автоадаптац<br>• Защита от закисания<br>• Защита от закисания<br>• Защита от закисания
	- Функция автоадаптации к клапану
	- Защита от закисания клапана и функция защиты от замерзания.
	- Функция обнаружения открытого окна

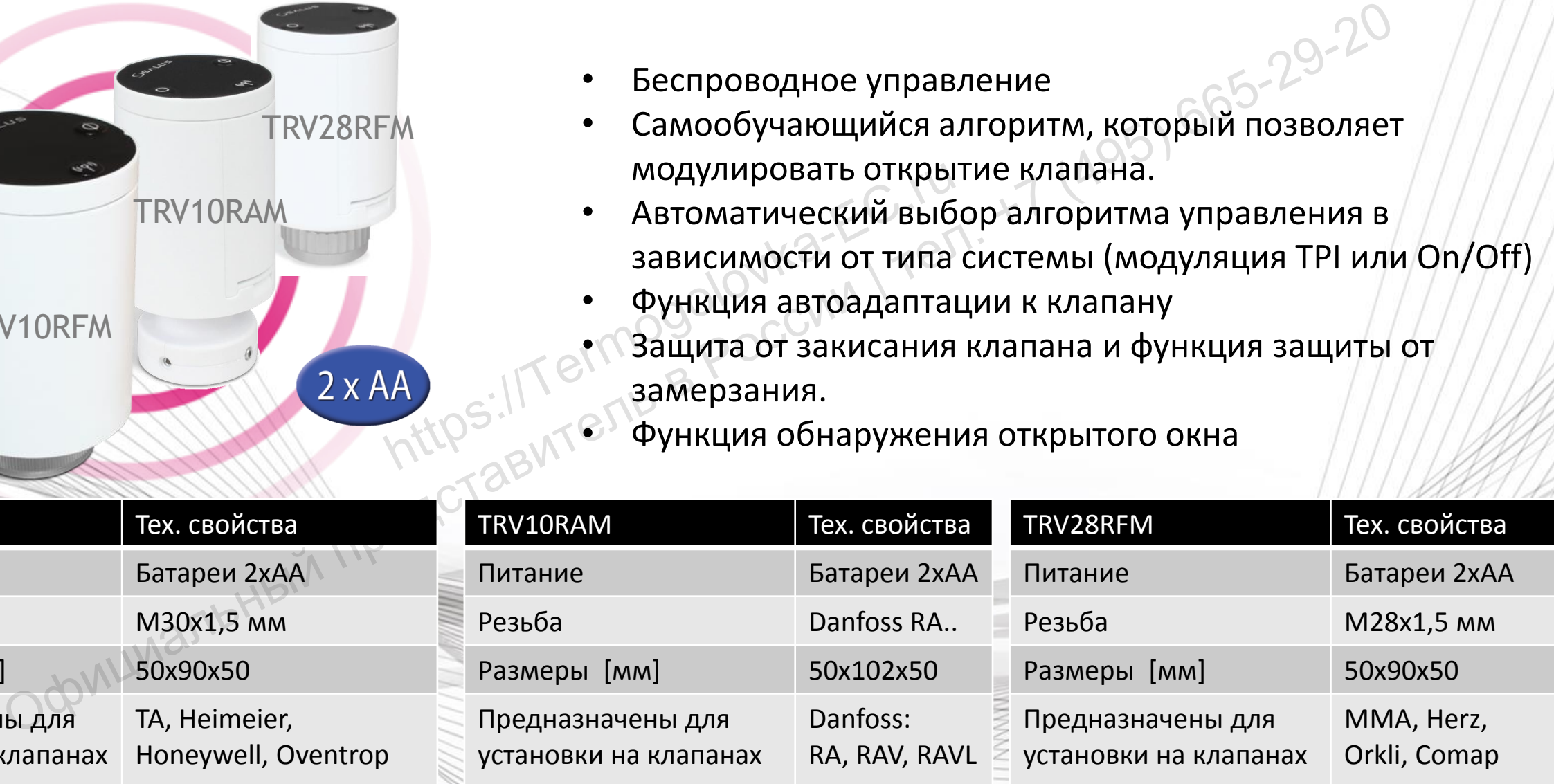

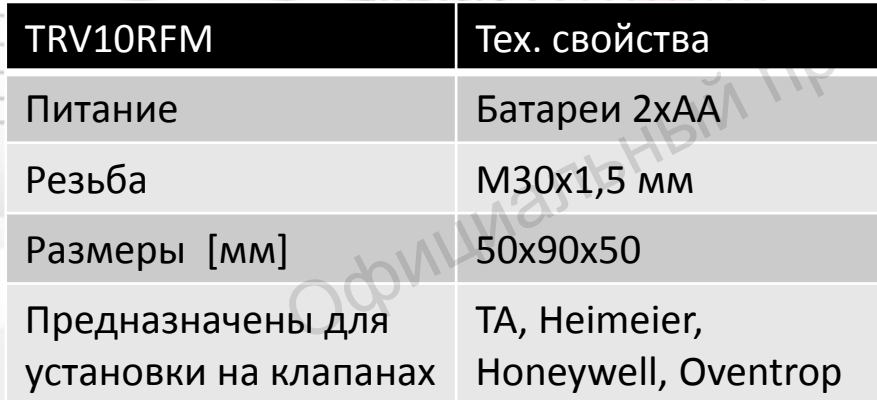

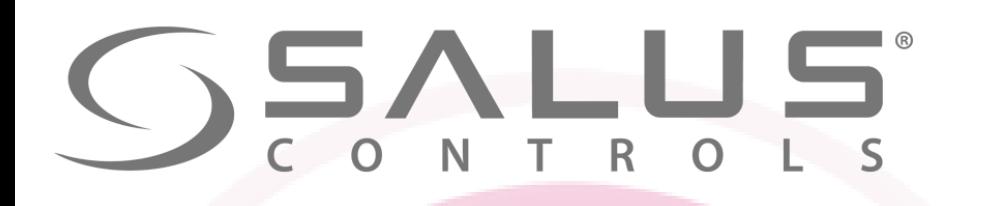

#### Элементы системы – Термоголовка мини

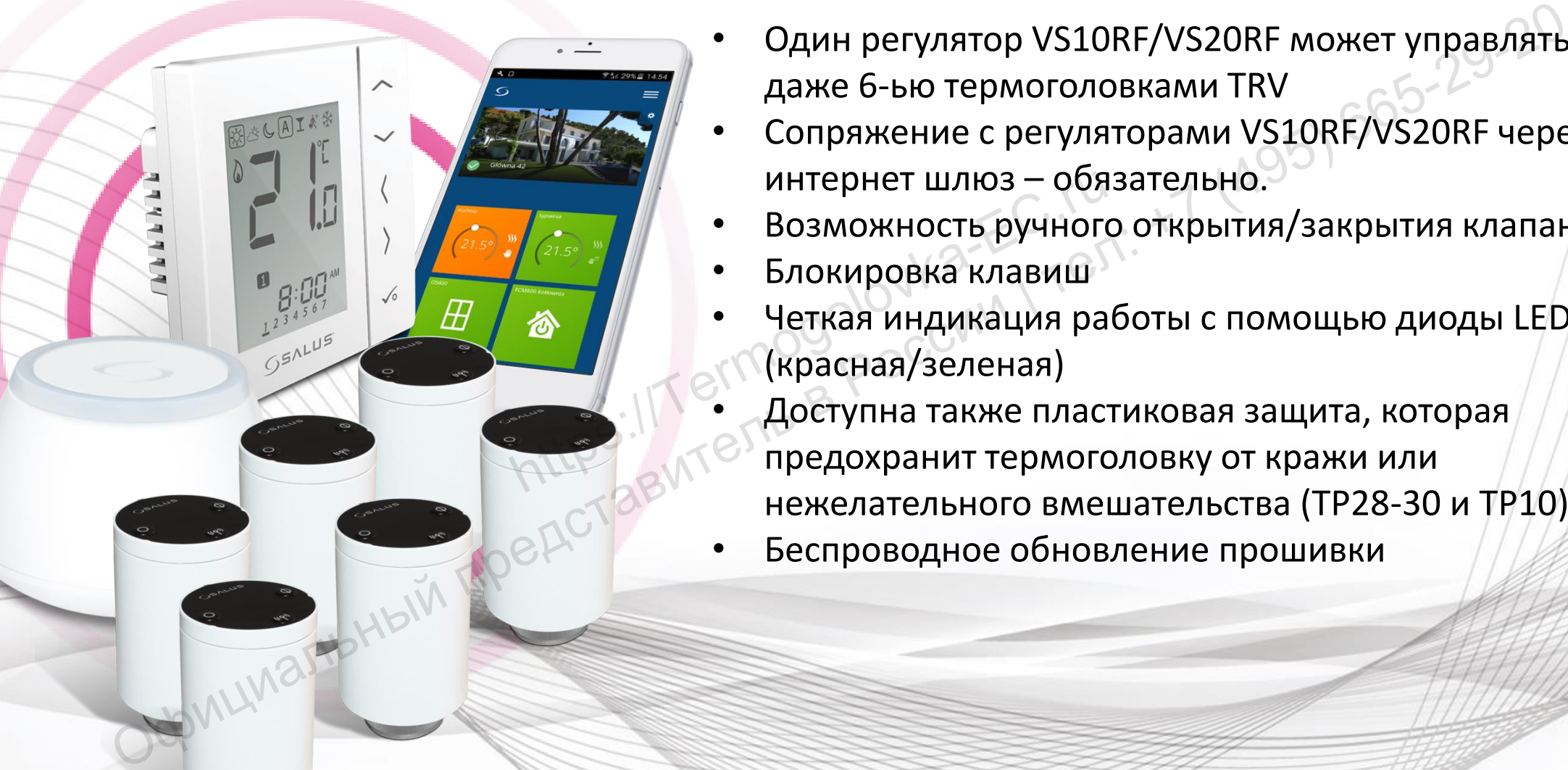

- Один регулятор VS10RF/VS20RF может управлять даже 6-ью термоголовками TRV
- Сопряжение с регуляторами VS10RF/VS20RF через интернет шлюз – обязательно.
- Возможность ручного открытия/закрытия клапана
- Блокировка клавиш
- Четкая индикация работы с помощью диоды LED (красная/зеленая)
- Доступна также пластиковая защита, которая предохранит термоголовку от кражи или нежелательного вмешательства (TP28-30 и TP10)
- Беспроводное обновление прошивки

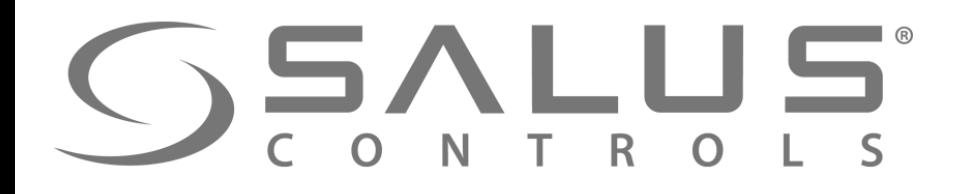

#### Элементы системы – Термоголовка мини

Кухня Ери Ванная Гри Гостиная Гри Кабинет

**3** 

**1** 

Беспроводной термостат через UGE600 отправляет сигнал к нагреву

**2** UGE600 передает сигнал к другим элементам системы

**<sup>3</sup>**В ответ на востребование тепла, беспроводная термоголовка открывается и работает по алгоритму HTTPS://TERMOGOLOGY.com проводной термостат через<br>
600 отправляет сигнал к нагреву **Как это работа**<br>
чиальный представитель в разника сигнальный представитель в разника для термоголовка<br>
вывается и работает по работает по работает по работает п

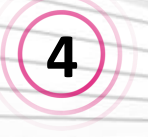

**1** 

**4** Модуль управления включает котел

**5** 

Нагревается только то помещение, которое необходимо в данное время – не все одновременно

**4** 

### **Как это работает…**

**5** 

**2** 

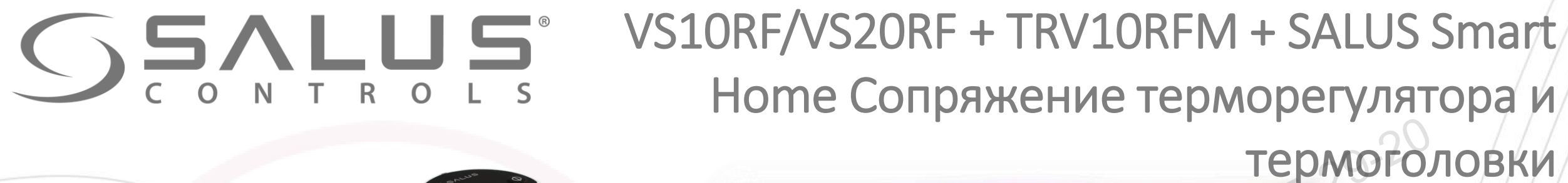

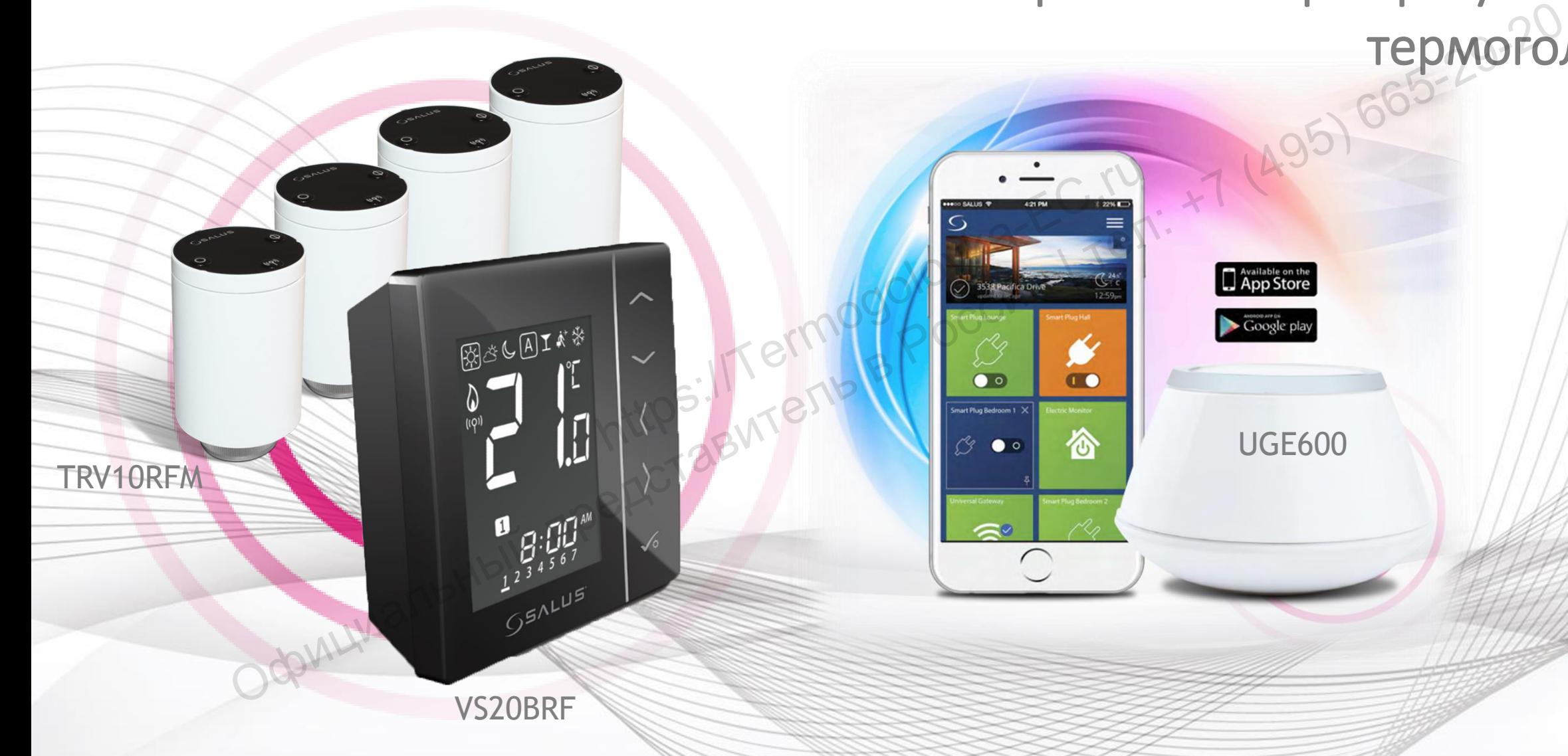

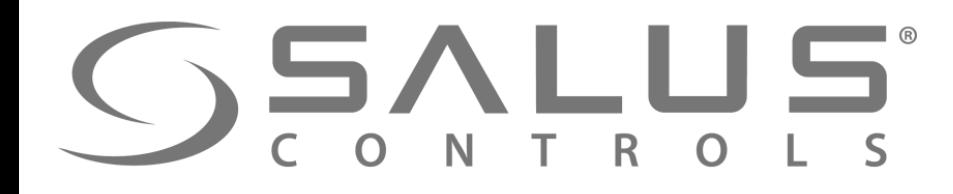

VS20BRF

#### VS10RF/VS20RF + TRV10RFM

**1 Терморегулятор VS10RF/VS20RF может управлять макс. 6-ью термоголовками TRVM** Официальный представитель <sup>в</sup> России<sup>|</sup>тел: +7 (495) 665-29-20

**внутри одного помещения.** Hylph Outloo Homewering.

**1109P** 

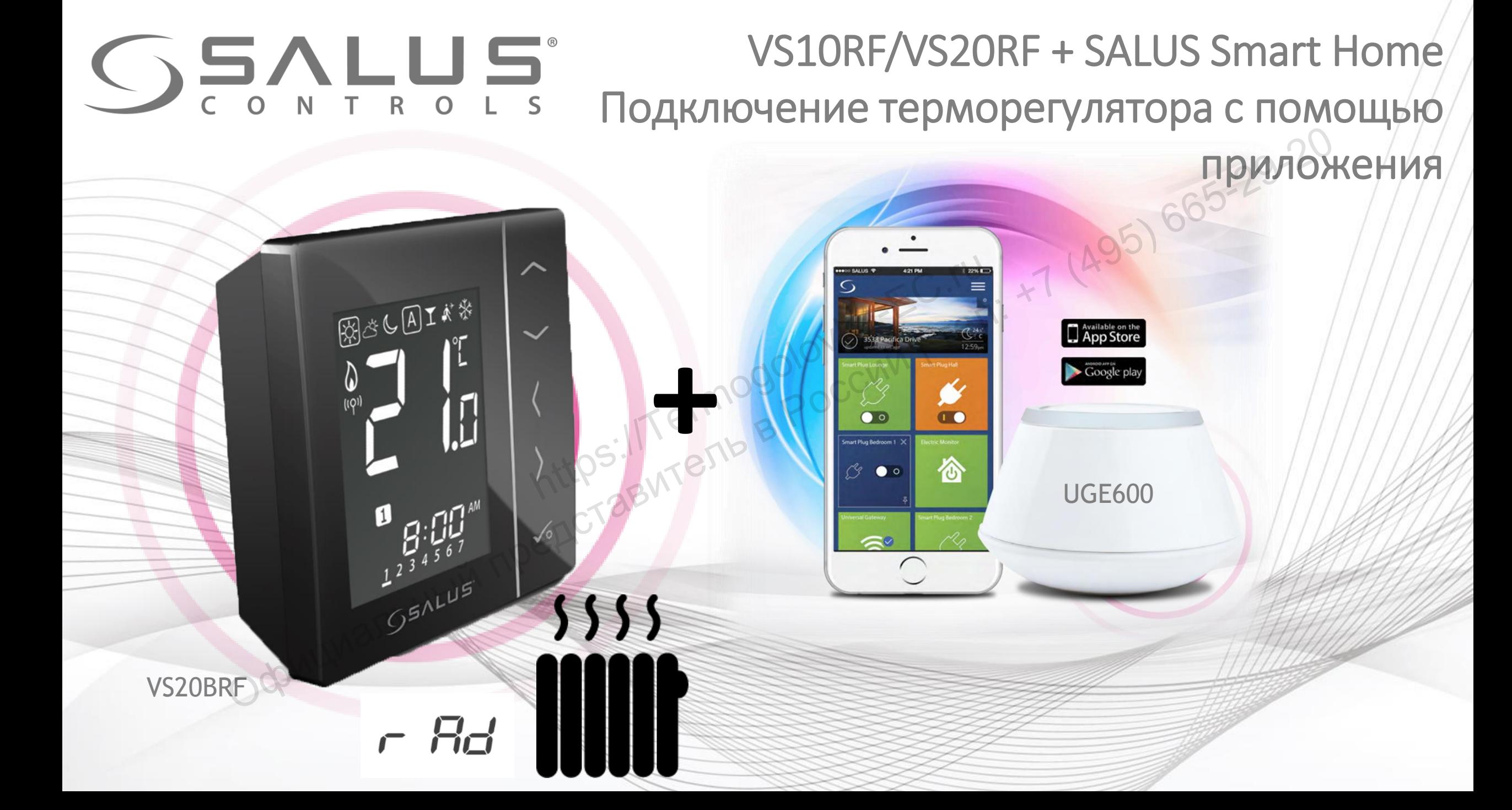

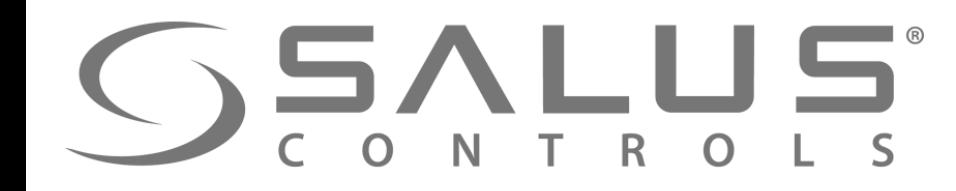

VS10RF/VS20RF

#### Первый пуск - регуляторы температуры

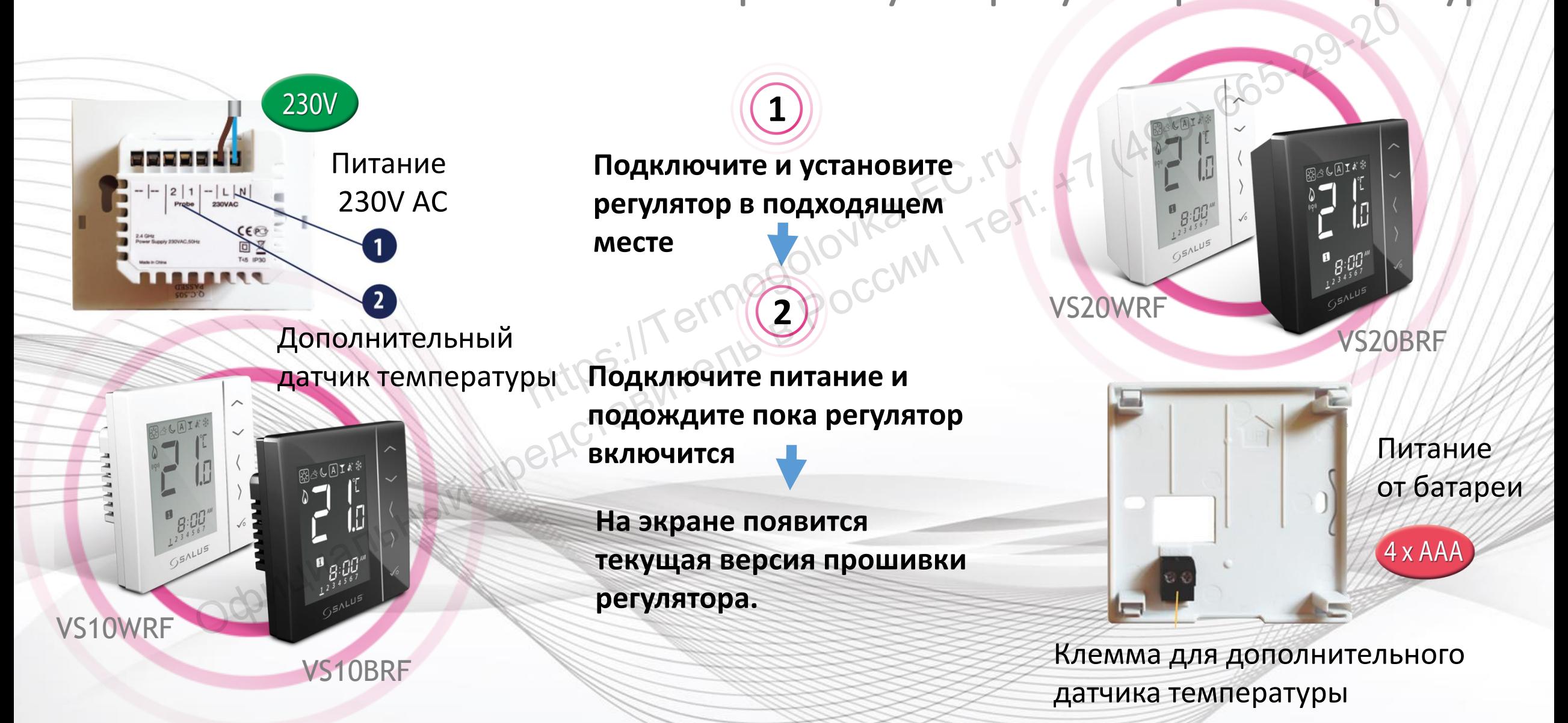

## SSALUS®

**3** 

#### VS10RF/VS20RF Выбор типа отопления

Выберите тип отопительной сиситемы:

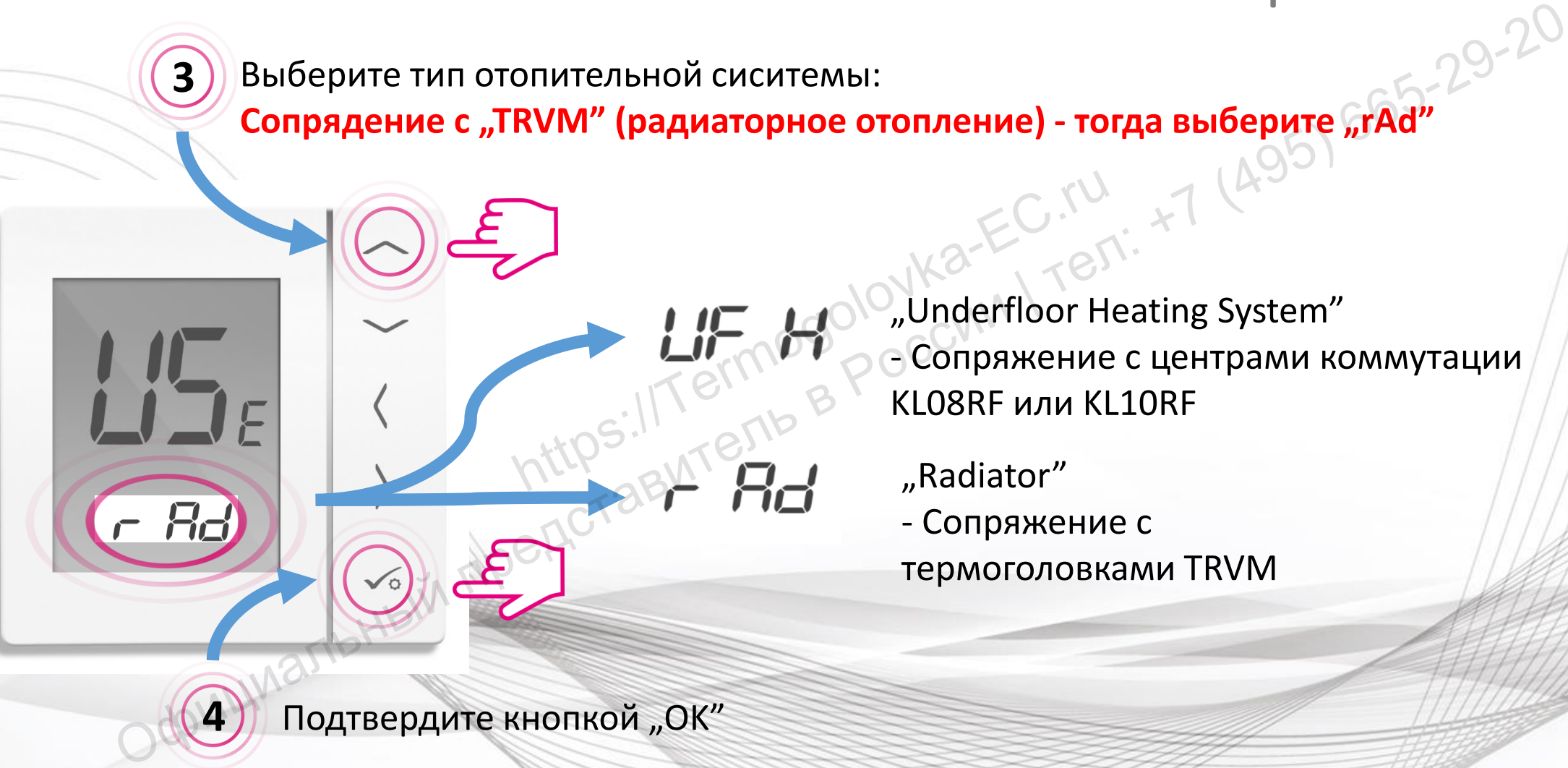

"Underfloor Heating System" - Сопряжение с центрами коммутации KL08RF или KL10RF

"Radiator" - Сопряжение с термоголовками TRVM

Подтвердите кнопкой "ОК"

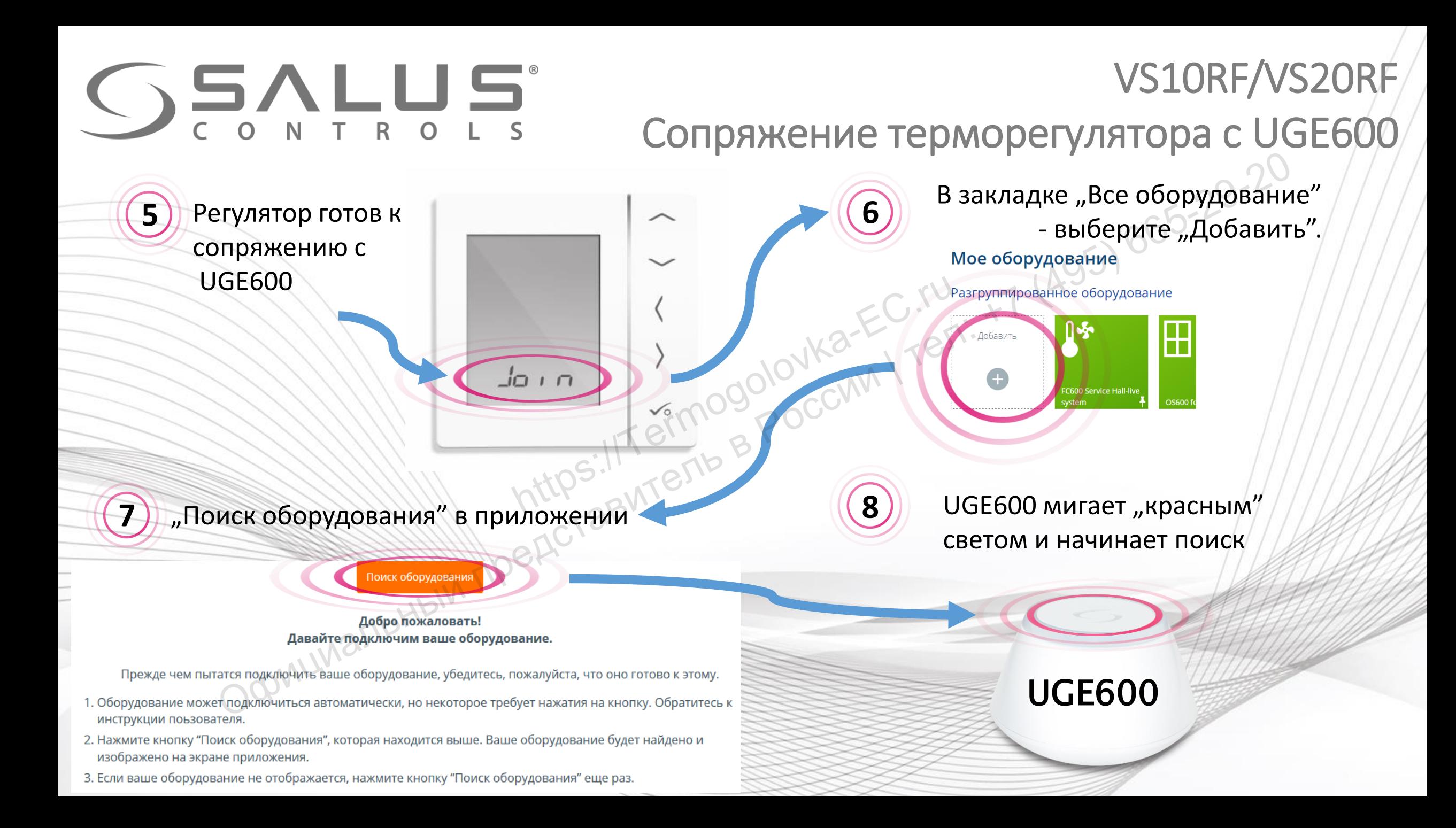

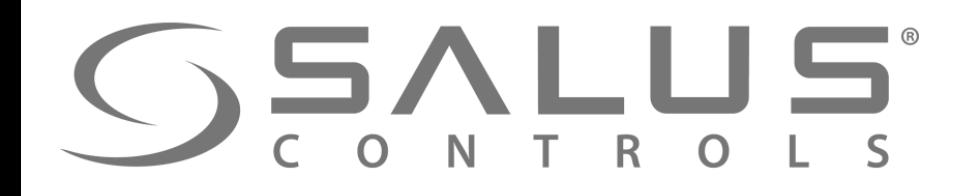

### Сопряжение терморегуляторa с UGE600

VS10RF/VS20RF

Регулятор успешно сопряжен с UGE600. Продолжайте все настройки в регуляторе а потом добавьте регулятор в приложение.

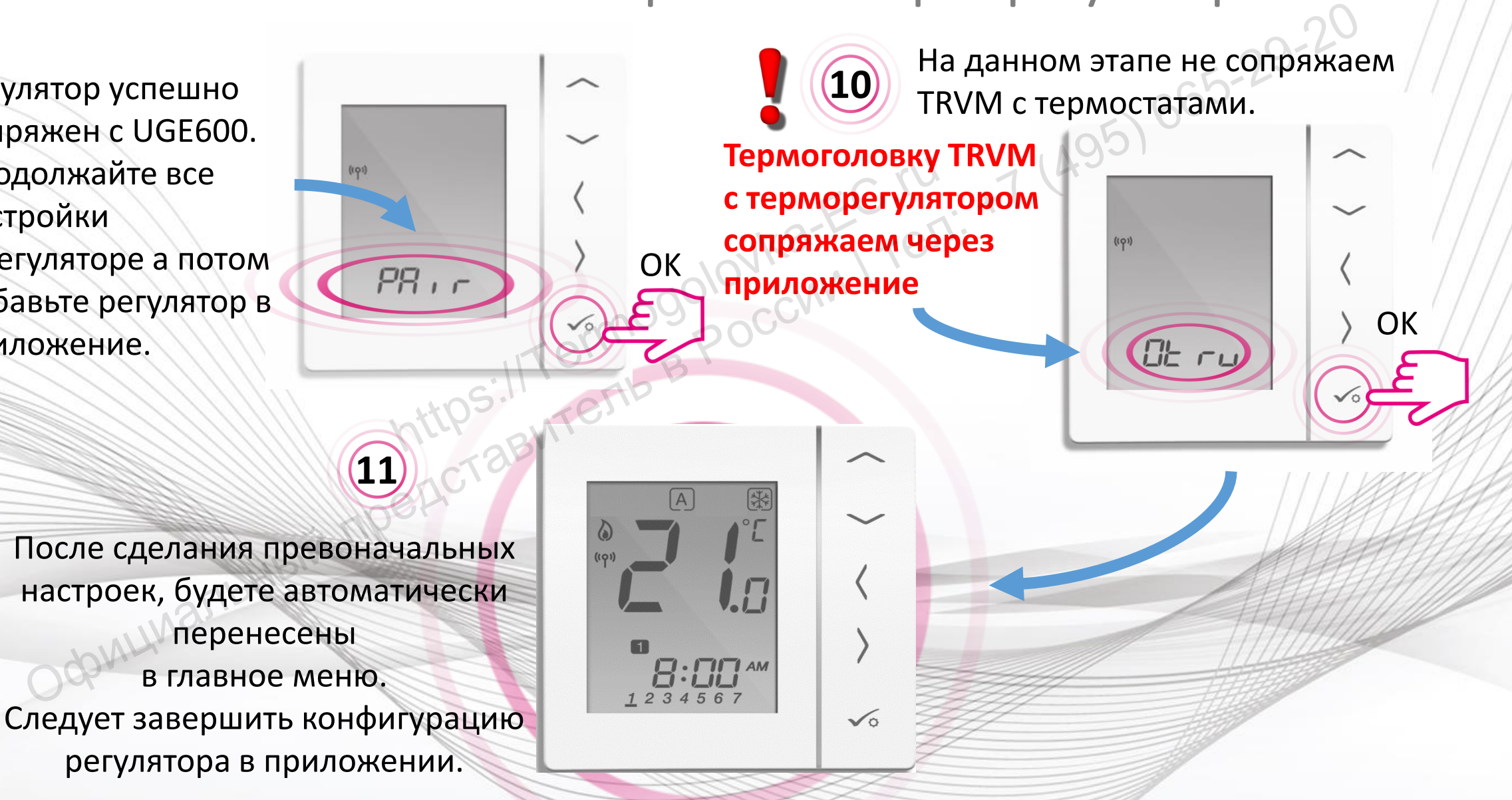

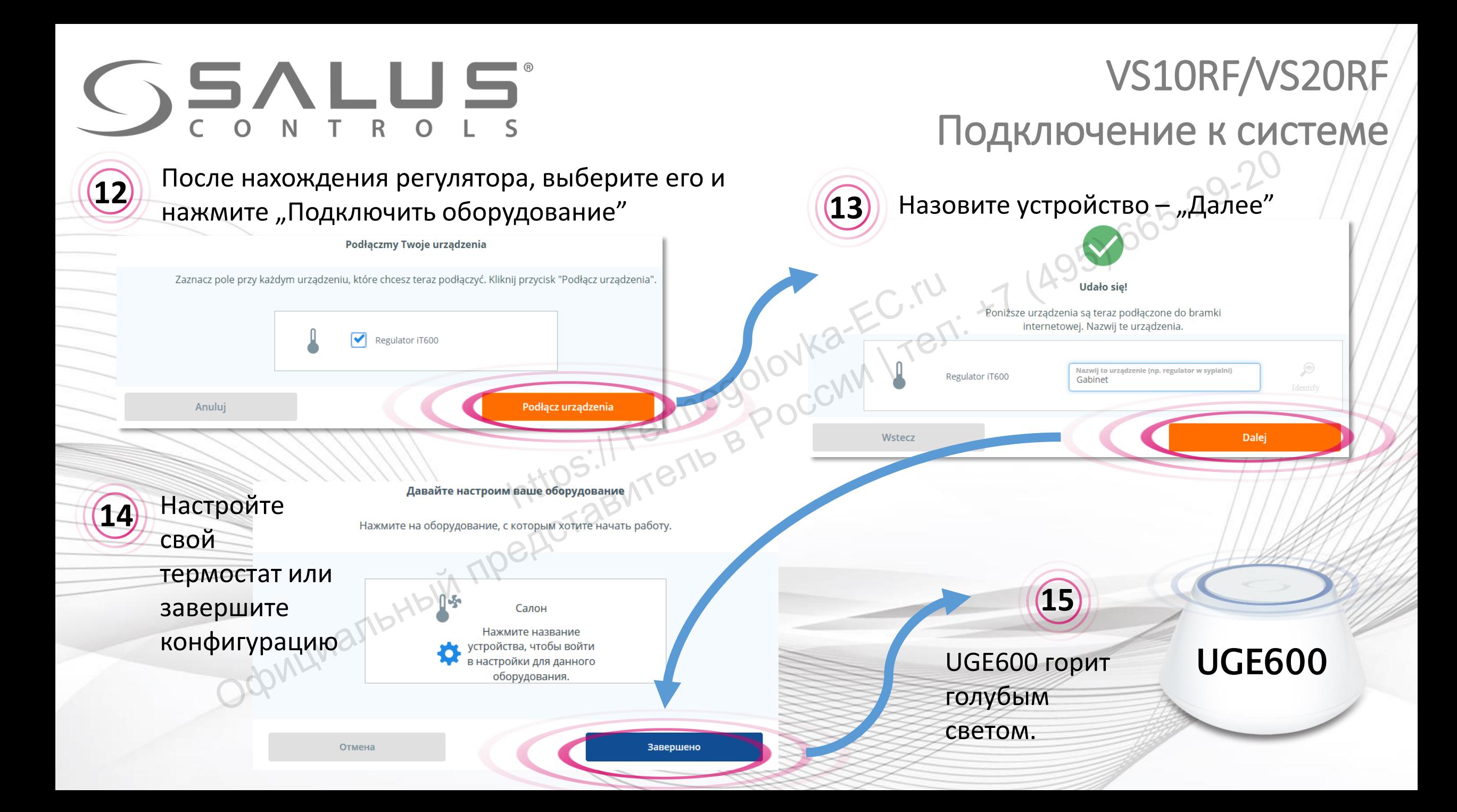

## **SSALUS**

### VS10RF/VS20RF

**17** Нажмите название регулятора, чтобы открыть в большом окне доступ к панели управления регулятором.

**Слеждующий шаг – добавление TRVM и сопряжение ее с регулятором**

Управление регулятором через приложение  $\fbox{16}$ ) Регулятор появился в приложении на "Главной панели",  $\left[\left\langle \left\langle \right\rangle \right\rangle \left\langle \left\langle \left\langle \right\rangle \right\rangle \right\rangle \left\langle \left\langle \left\langle \left\langle \right\rangle \right\rangle \right\rangle \right\rangle \left\langle \left\langle \left\langle \left\langle \left\langle \right\rangle \right\rangle \right\rangle \right\rangle \right\rangle \right\langle \left\langle \left\langle \left\langle \left\langle \left\langle \left\langle \left\langle \left\langle \left\langle \$ 

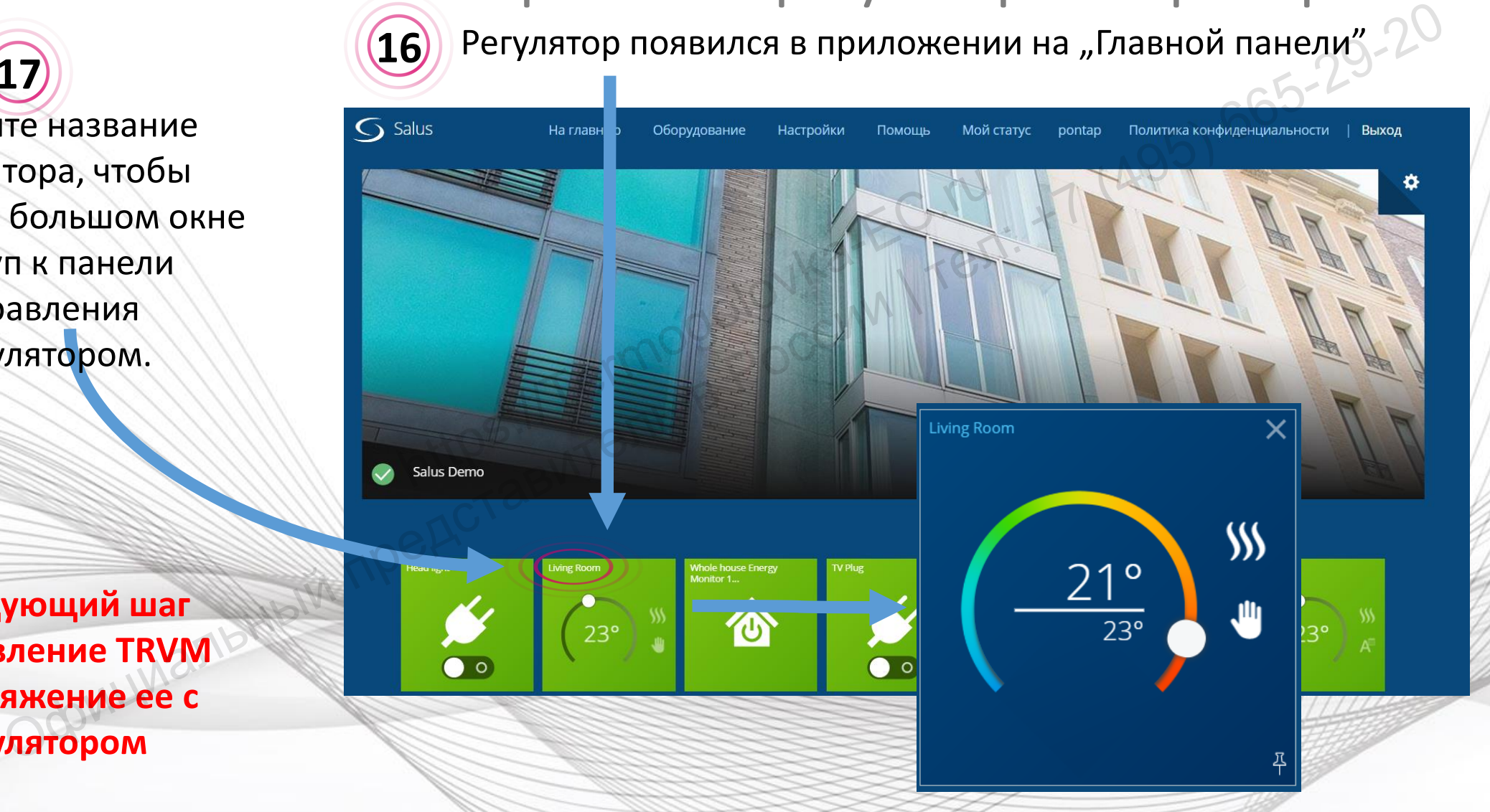

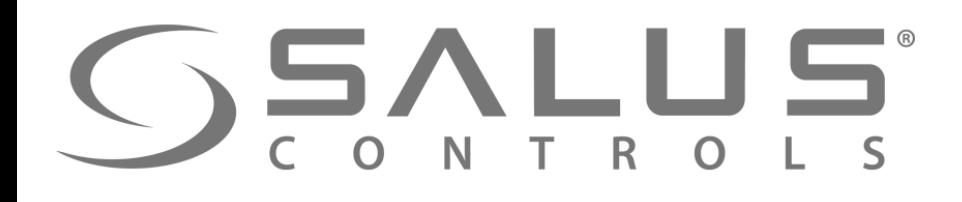

#### VS10RF/VS20RF

Удаление терморегуляторa через приложение

> Нажмите "Удалить", подтвердите свой выбор.

**18**

**В любое время можете заново добавить терморегулятор в систему**

B CeTH<br>
VR00ZN000163496<br>
VR00ZN000163496<br>
00:1E:5E:09:02:04:A2:2P<br>
1 M

/далить Термостат I<mark>T6</mark>0(

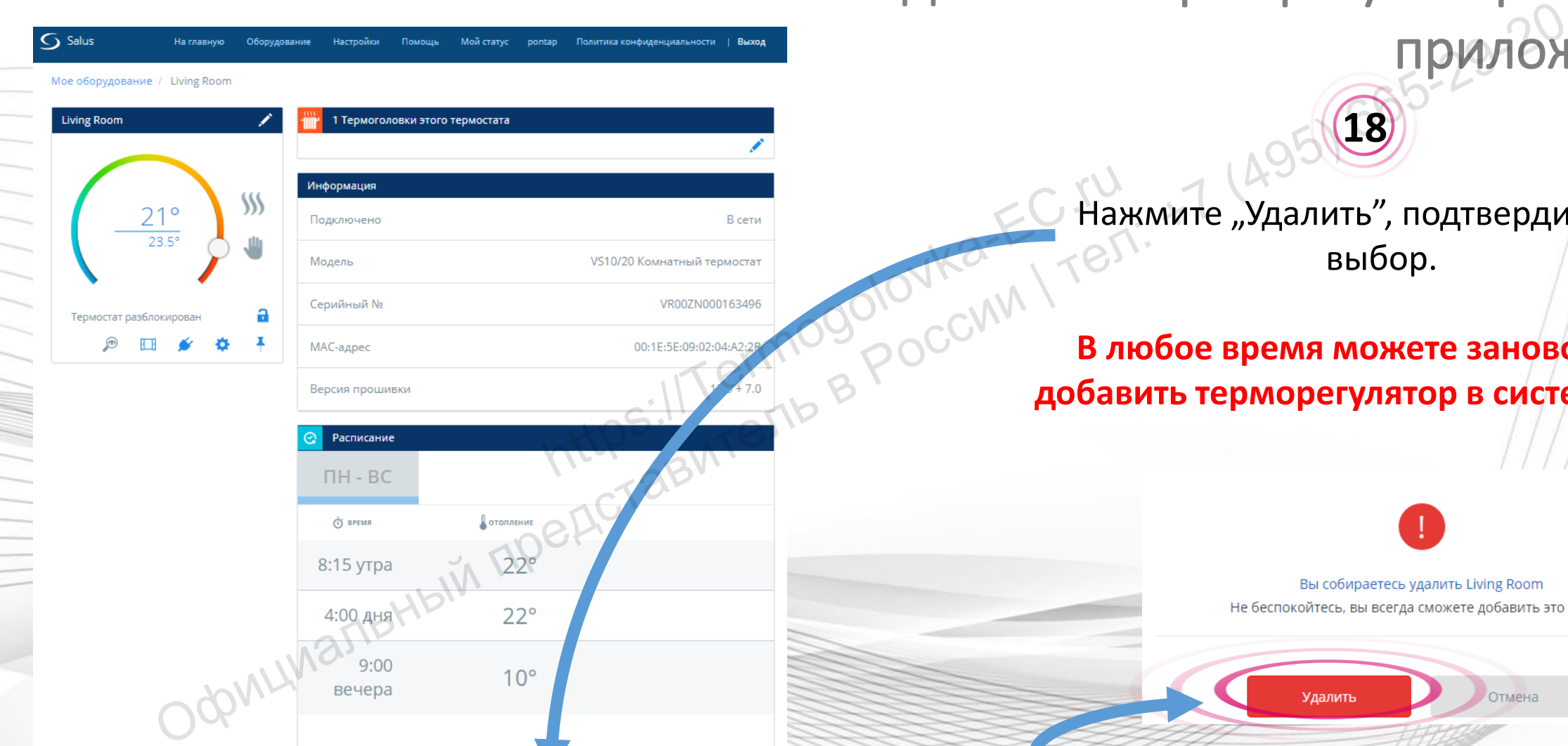

После удаления регулятора с помощью кода "47", **Вы все таки должны удалить его через приложение!**

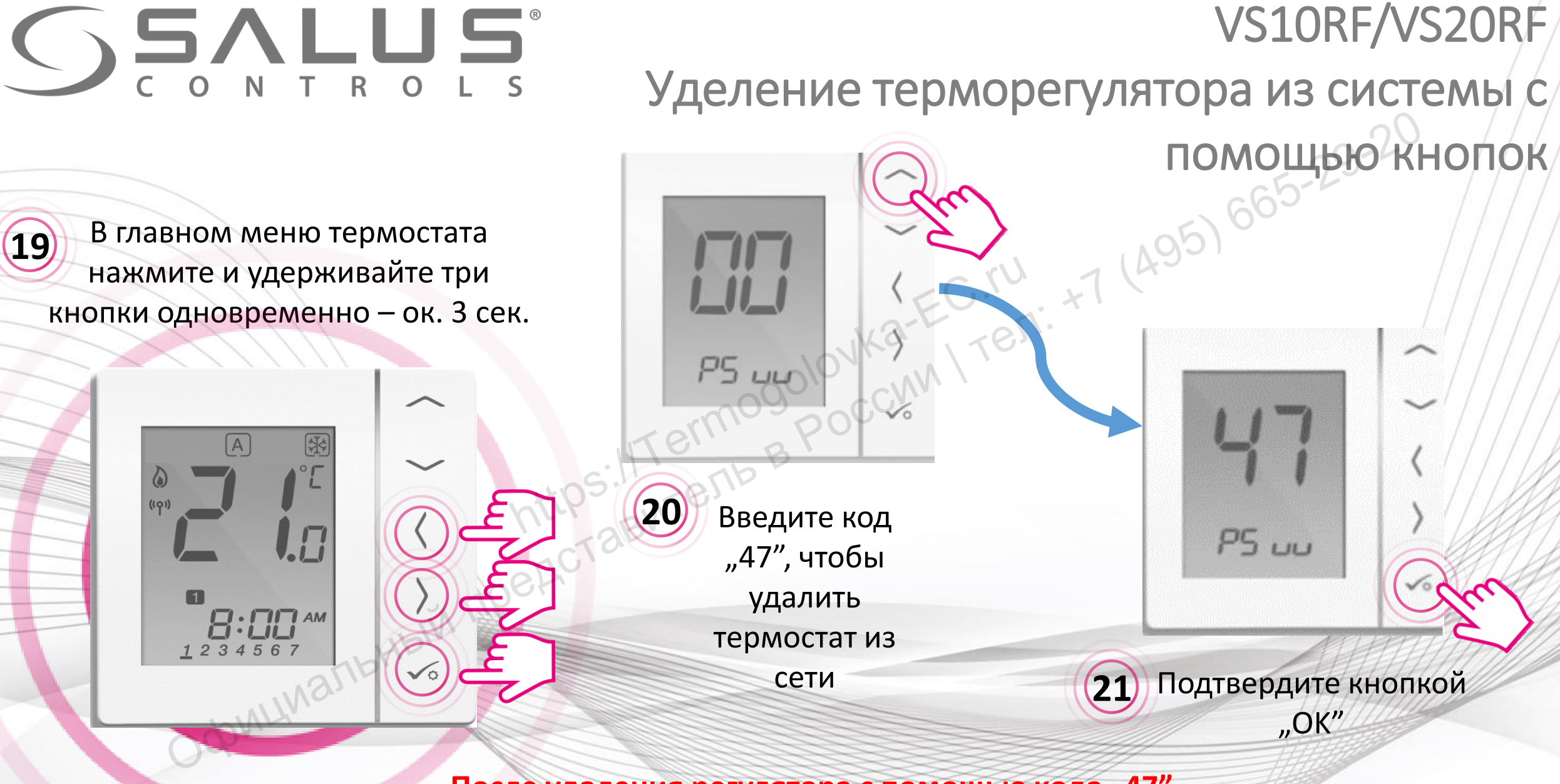

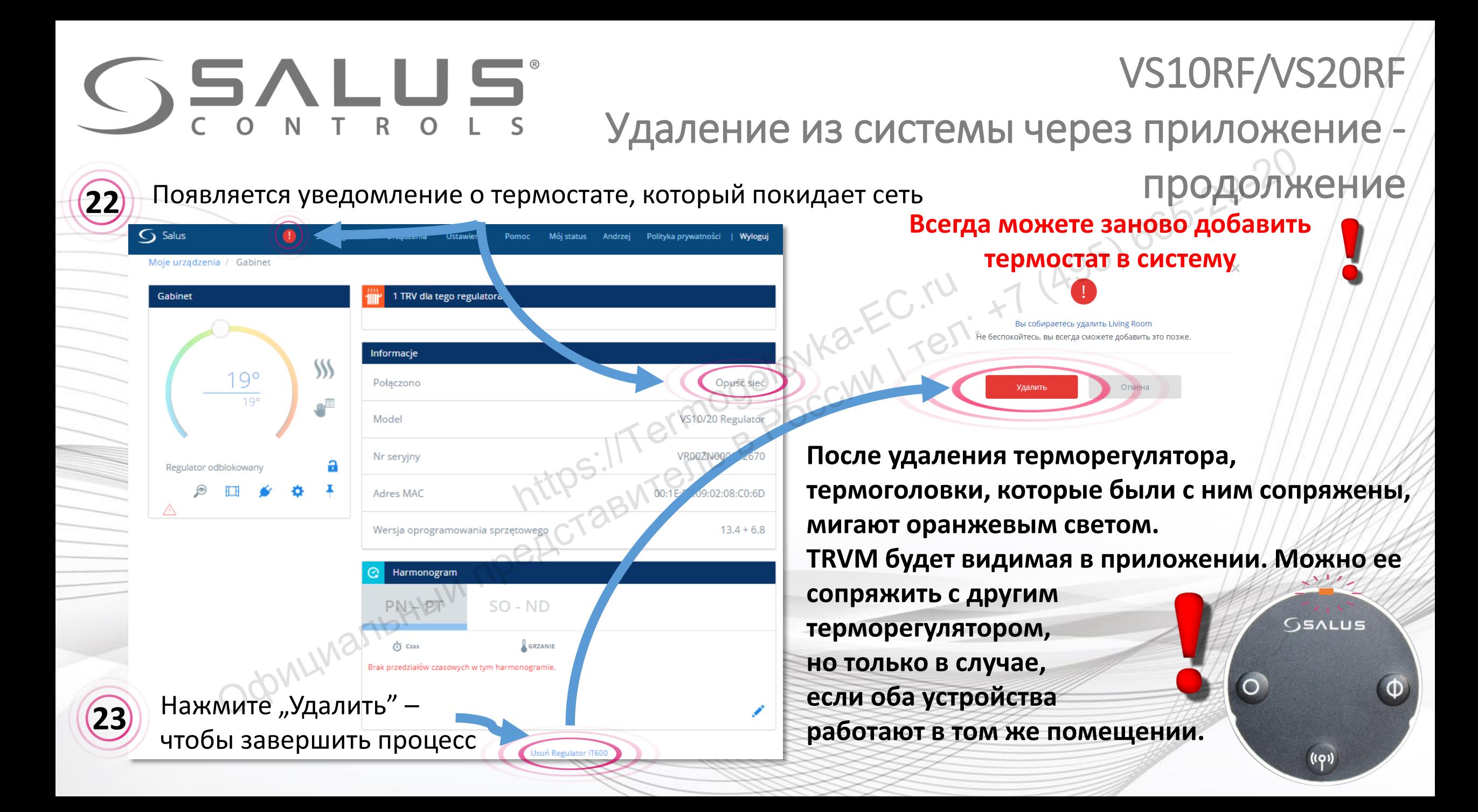

### TRV10RFM + SALUS Smart Home Подключение TRVM с помощью приложения

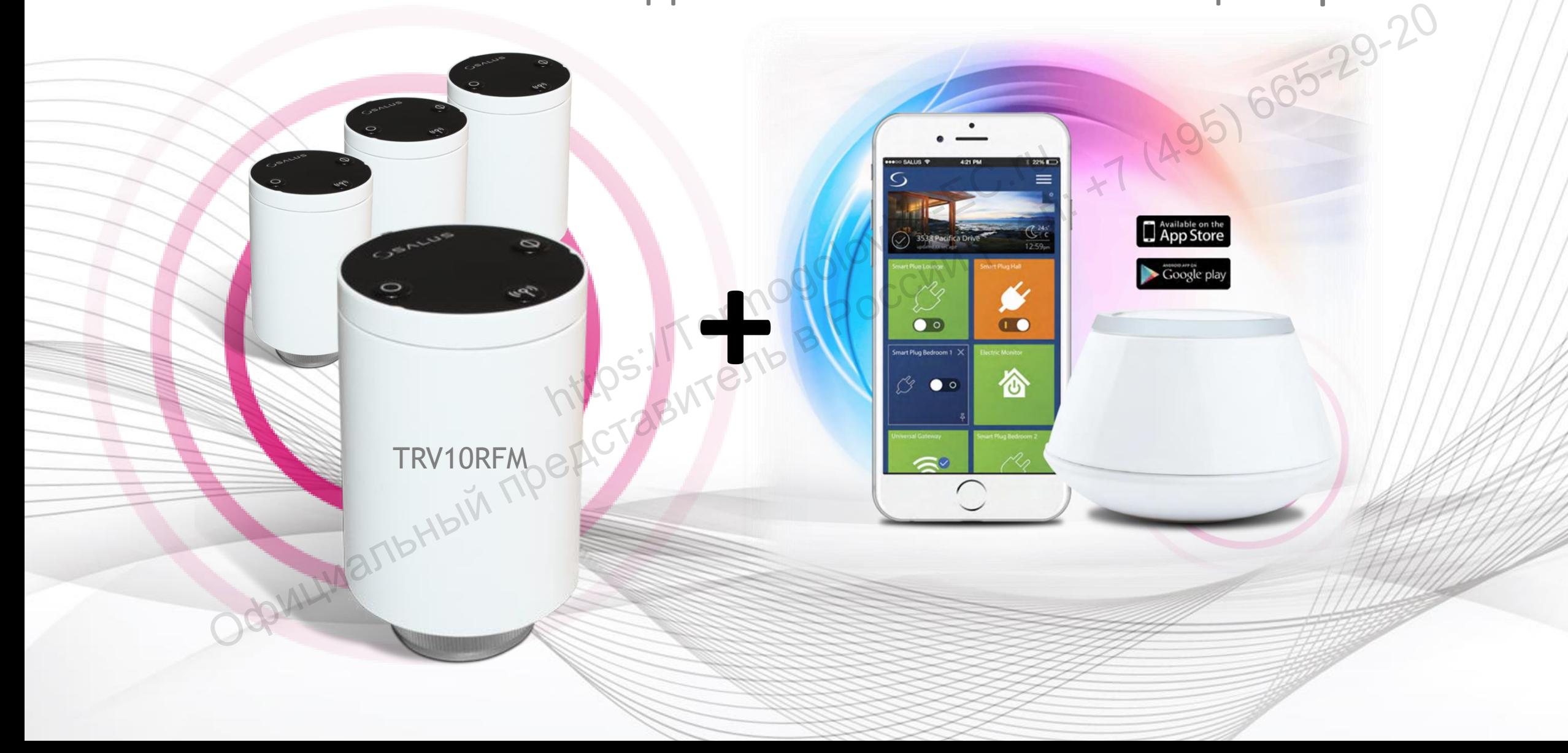

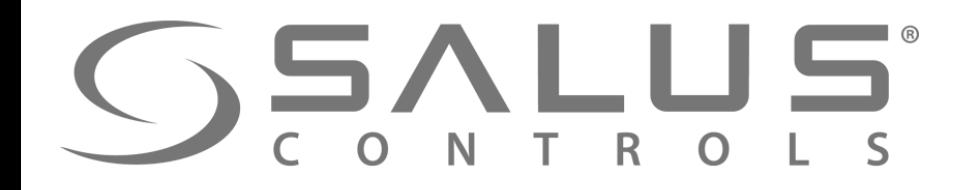

Откройте батарейный отсек. **1** 

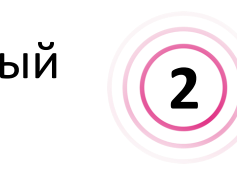

**4** 

Вставьте батарейки (2xAA) соблюдая полярность. **2** Диод начнет мигать Закройте крышку.

**TRVM** Первый пуск

попеременно зеленым/красным светом, что означает версию прошивки. Спустя несколько секунд загореться постоянно красным светом.

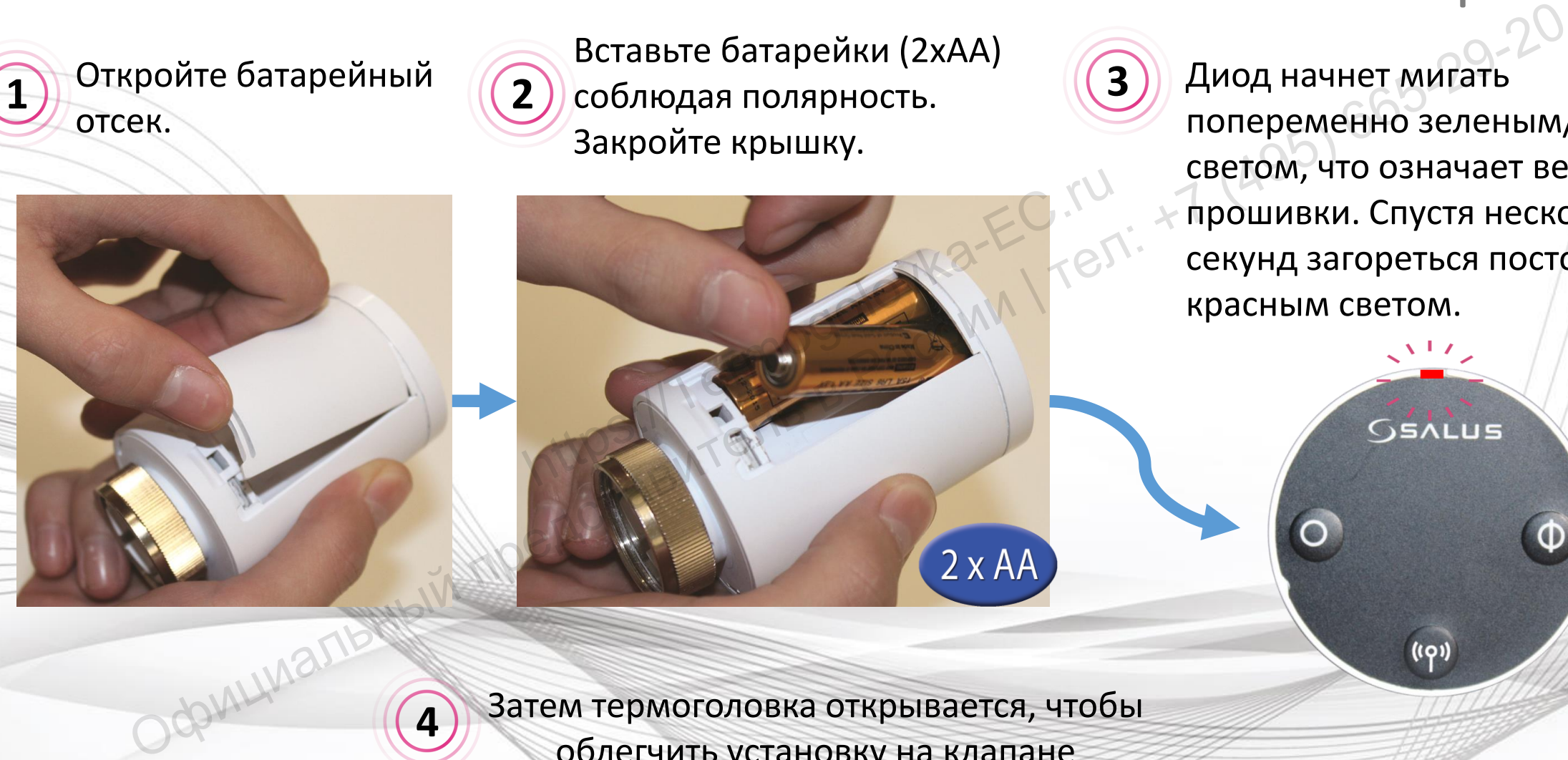

**3** 

Затем термоголовка открывается, чтобы облегчить установку на клапане

радиатора.

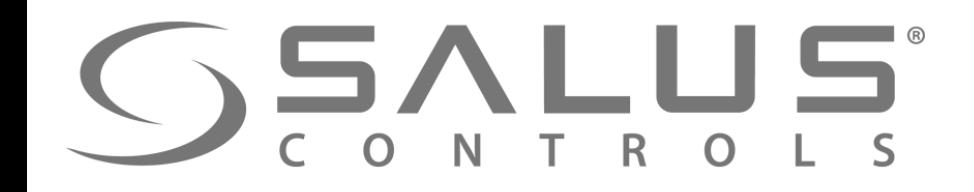

#### **TRVM** Адаптация к клапану

Когда диод светит постоянно красным светом, накрутите термоголовку на клапан. **5** 

Нажмите любую кнопку, чтобы б) нажмите люоую кнопку, чтооы<br>При пермоголовка начала автоматическую **(2) Дождитесь окончания** адаптацию к клапану. Ок. 5 минут. **7**  THEPS://Termogolovka-EC.ru Официальный представитель <sup>в</sup> России<sup>|</sup>тел: +7 (495) 665-29-20

сек.

адаптации. Должна закончится работа мотора и мигание индикатора.

Теперь термоголовка готова к сопряжению с терморегулятором

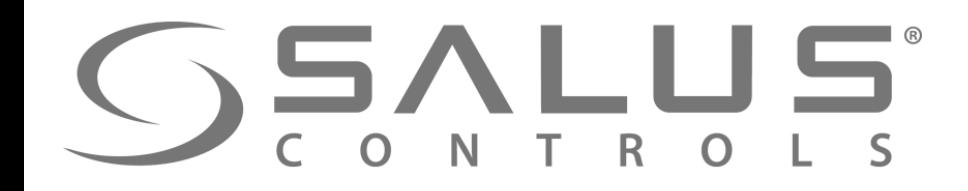

**TRVM** Спаривание термоголовки с UGE600

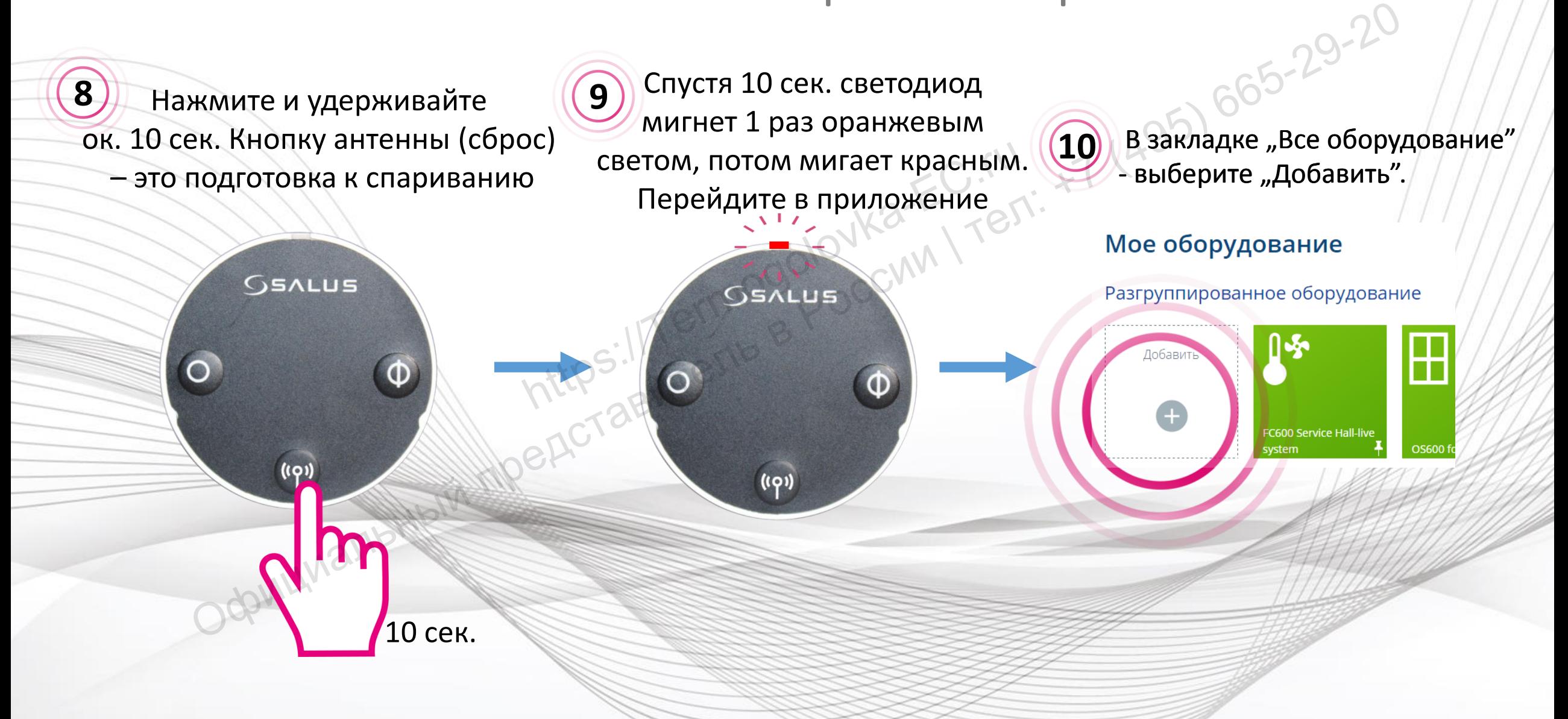

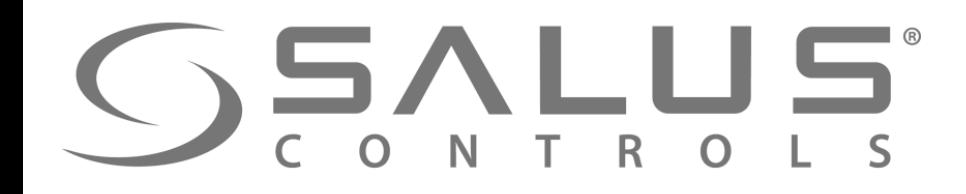

**7** 

#### **TRVM** Спаривание термоголовки с UGE600

#### "Поиск оборудования" в приложении

- HMR<br> **HMR**<br>
 Обрудование.<br>Бедитесь, пожалуйста, что оно готово к этому.<br>Порое требует нажатия на кнопку. Обратитесь к<br>
Порое требует нажатия на кнопку. Обратитесь к Официальный представитель в приложении<br>  $\frac{1}{2}$  и представитель в России представитель в России представитель в России представитель в России представитель в России представитель в России представитель в России предста
- 
- 

UGE600 мигает "красным" светом и начинает поиск

**8** 

UGE600

## GSALUS

#### После нахождения TRVM, выберите ее и нажмите "Подключить оборудование"

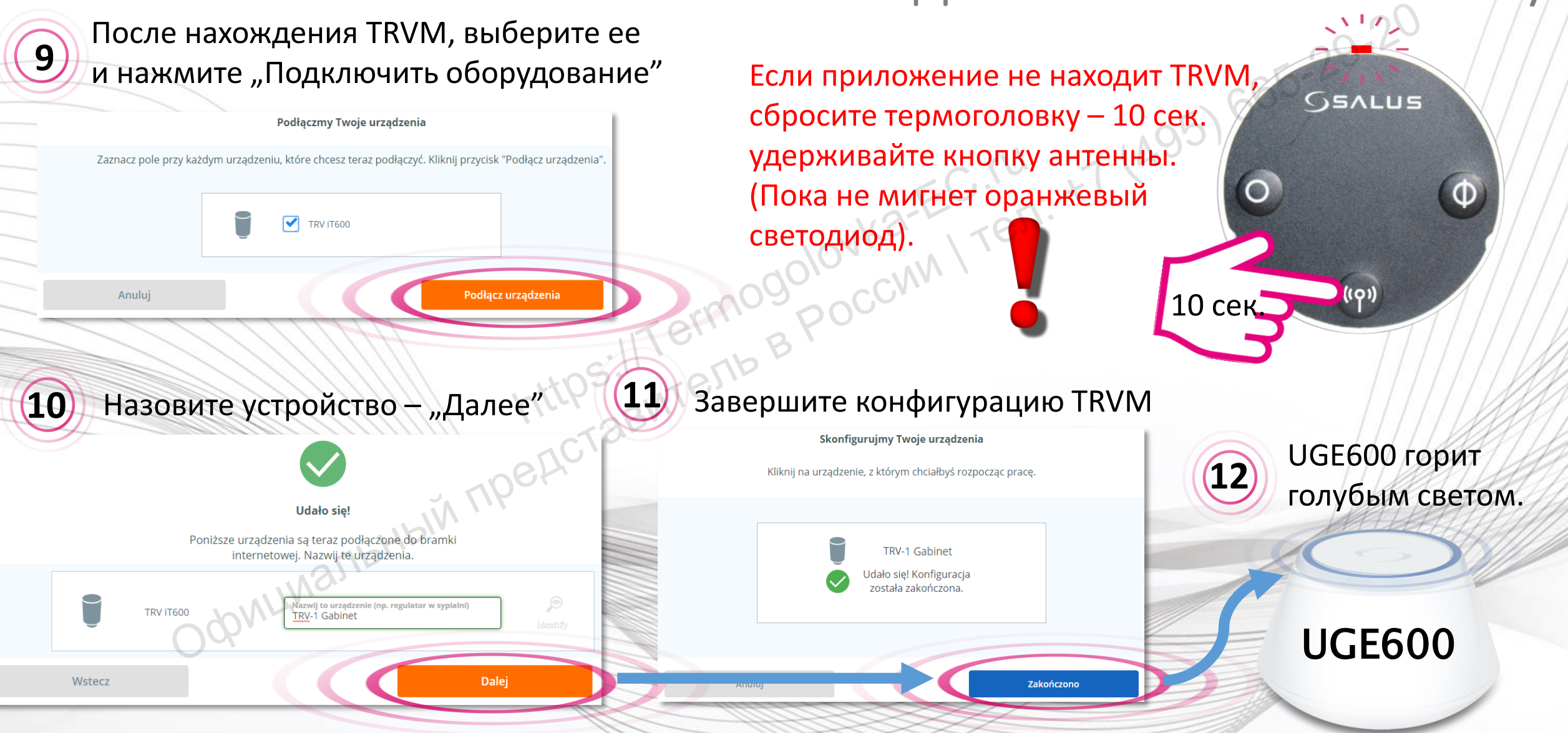

### Добавление TRVM в систему

TRVN

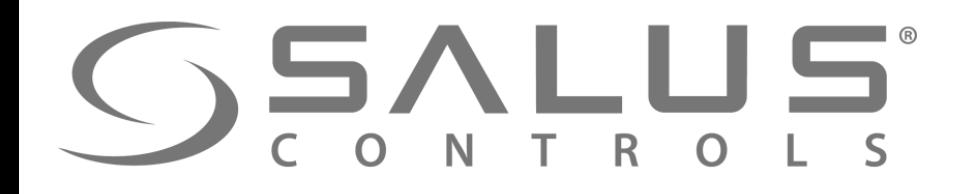

**13** Термоголовка появилась в приложении

#### Добавление TRVM в систему

**TRVM** 

Светодиод на TRVM мигает **оранжевым**. Термоголову можно сопряжить с регулятором. ВАЖНО – устройтсва должны находиться в одной отопительной зоне. **14** ермоголовка появилась в приложении (14) светодиод на TRVM мигает оранжев Термоголову можно сопряжить с регуля<br>ВАЖНО – устройтсва должны находиться<br>ВАЖНО – устройтсва должны находиться<br>ВАЖНО – устройтсва должны находиться

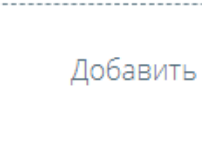

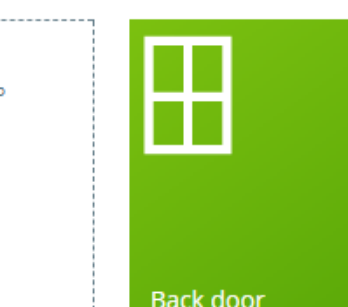

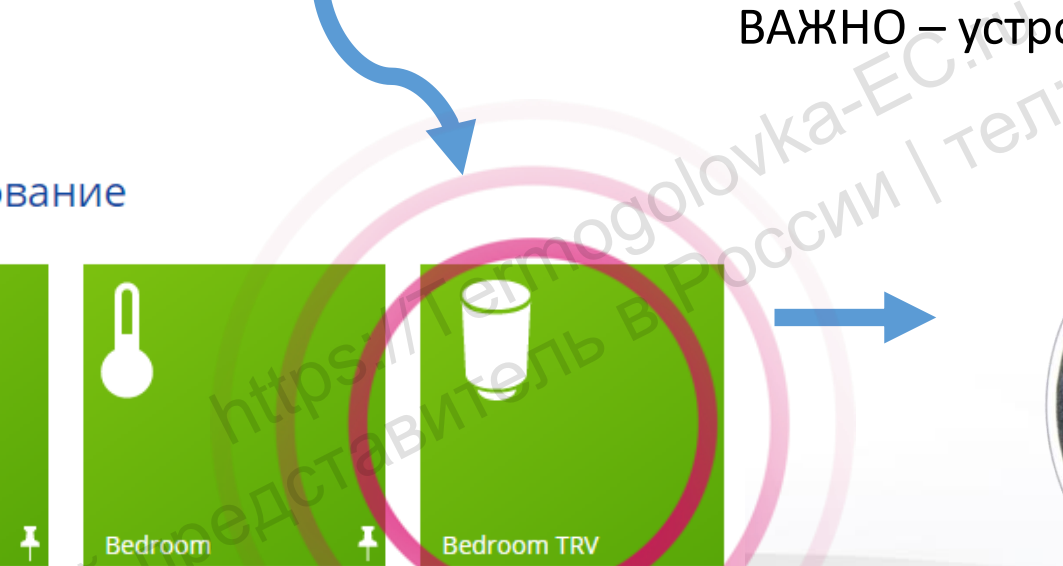

#### TRVM Сопряжение VS10RF/VS20RF с термоголовкой  $G$  Salus

 $\frac{219}{35}$  and  $\frac{219}{35}$  and  $\frac{219}{35}$  and  $\frac{219}{35}$  and  $\frac{219}{35}$  and  $\frac{219}{35}$  and  $\frac{219}{35}$  and  $\frac{219}{35}$  and  $\frac{219}{35}$  and  $\frac{219}{35}$  and  $\frac{219}{35}$  and  $\frac{219}{35}$  and  $\frac{219}{35}$  and **Living Room 15** Been MO-FC.TU Откройте прокладку с главными параметрами выбранного терморегулятора, который был  $\circledcirc$ настроен в режим работы с термоголовками. **16** Появилась информация относительно количества термоголовок сопряженных с терморегулятором.  $9:00$  $10^{\circ}$ вечера

### TRVM Сопряжение VS10RF/VS20RF с термоголовкой

Значок карандаша относит нас к:

**17**

- поиску и добавлению термоголовок, если они раньше не были добавлены в систему
- помечения тех TRVM, которые должны работать с данным регулятором.

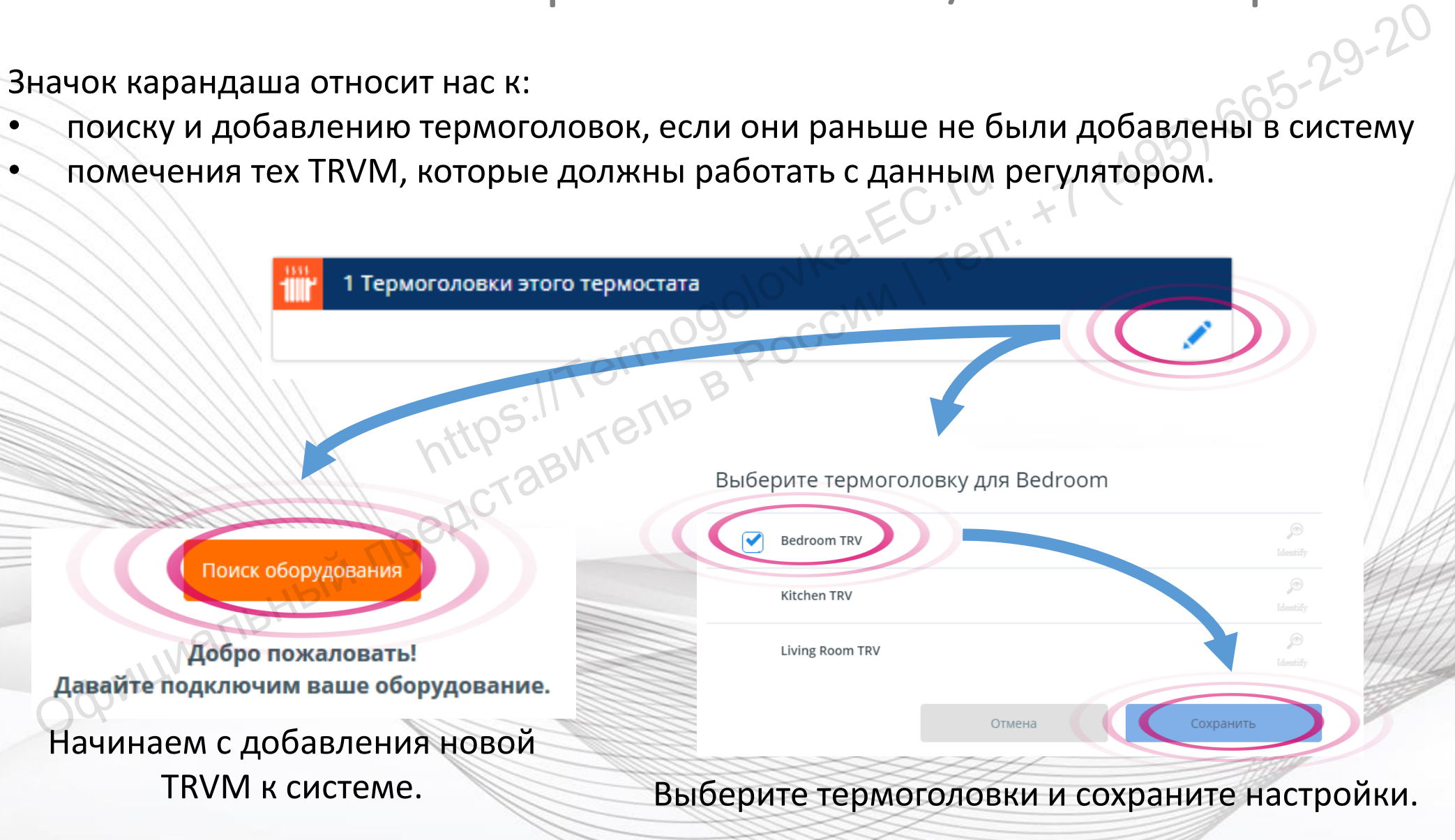

#### **TRVM** CONTROLS CONDREADED VS10RF/VS20RF с термоголовкой

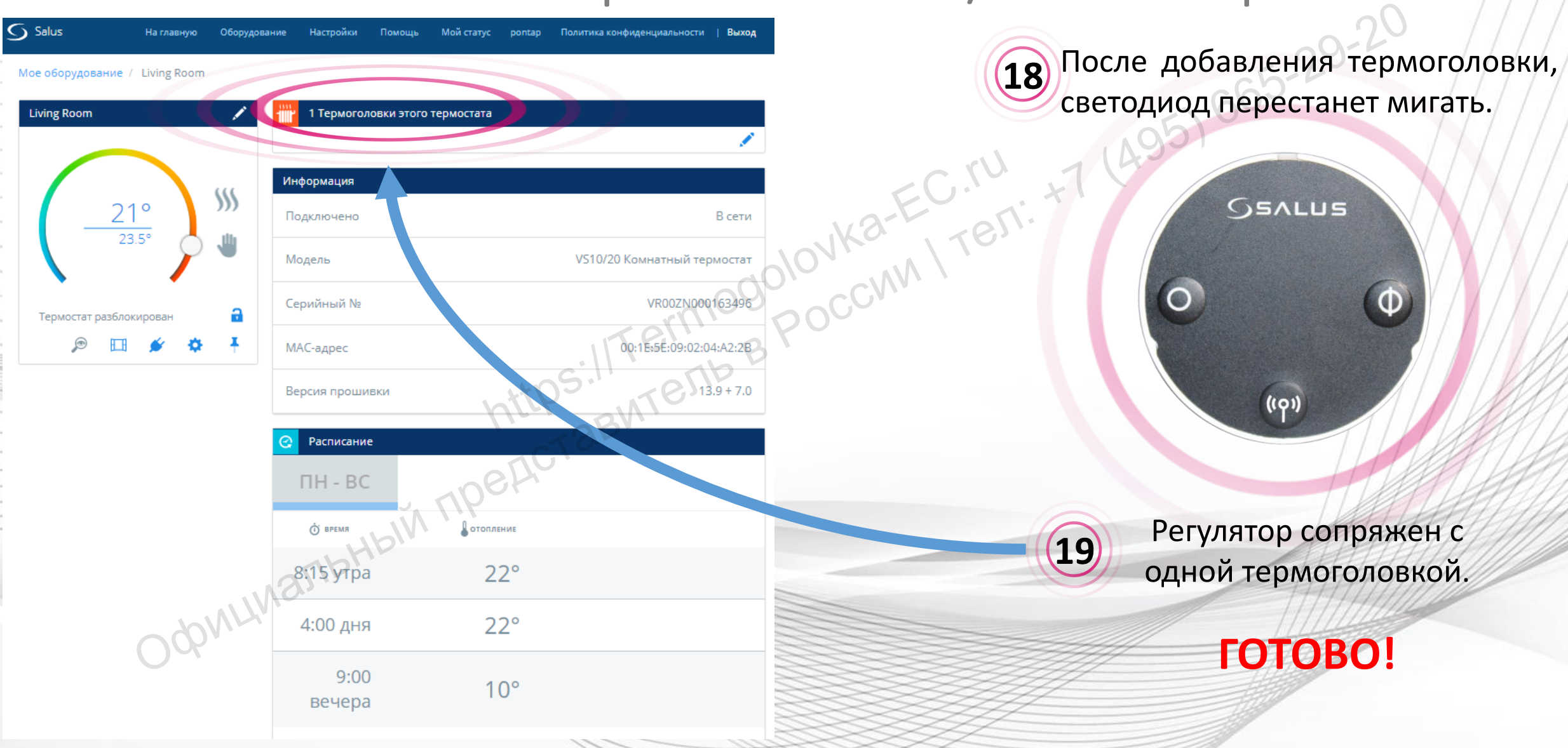

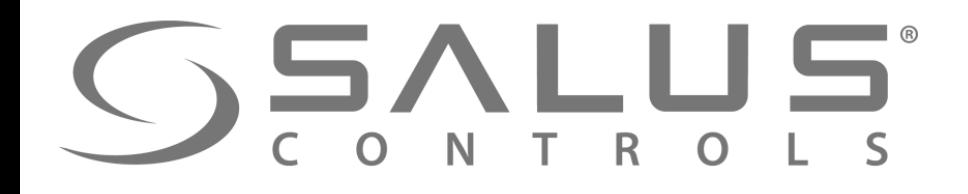

**TRVM** 

## Удаление термоголовки из системы<br>
) <sup>Нажмите</sup> "<sup>Удалить", есторые системы</sup>

20 открыть в новом окне доступ к (21) Нажмите "Удалить", Нажмите название TRVM, чтобы основной информации.

**Kitchen TRV** 

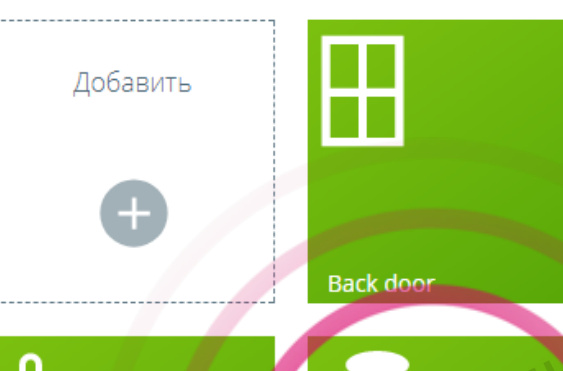

Kitchen

#### подтвердите выбор. **21**

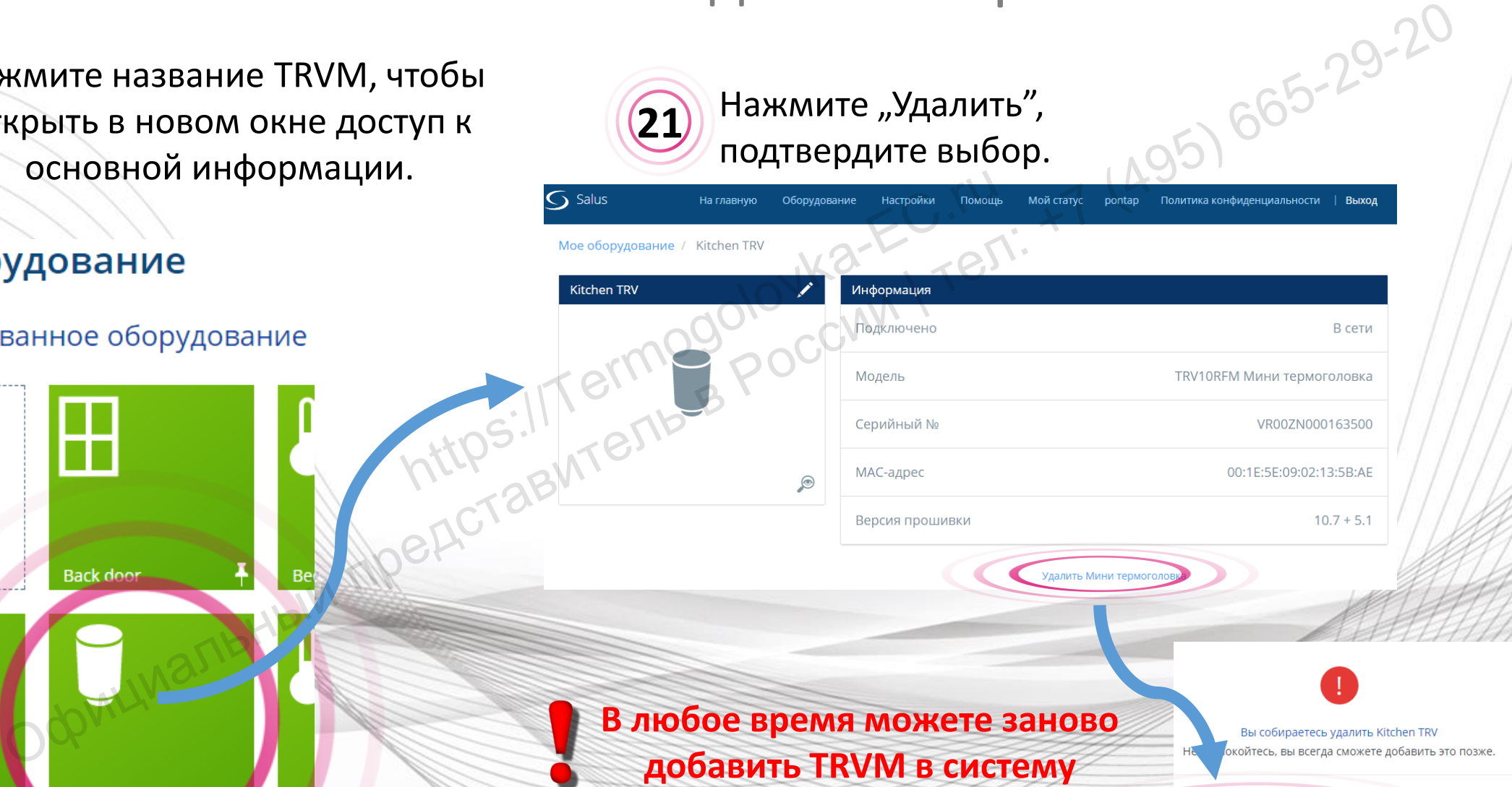

![](_page_27_Picture_0.jpeg)

**TRVM** 

#### Проверение правильного удаления

Откройте информационное окно регуляторa, который был сопряжен с удаленной

Добавить

**22** После удаления всех термоголовок, сопряженных с данным регулятором, видим, что термостат уже не сопряжен ни с одной термоголовкой

![](_page_27_Picture_72.jpeg)

**23**

 $\Pi H - RC$ 

![](_page_28_Picture_0.jpeg)

**TRVM** 

![](_page_28_Figure_2.jpeg)

![](_page_29_Picture_0.jpeg)

**27**

#### **TRVM**

#### Проверение правильного удаления

![](_page_29_Picture_3.jpeg)

В закладке "Все оборудование" все термоголовки пропали.

![](_page_29_Picture_7.jpeg)

После удаления всех термоголовок, сопряженных с данным регулятором, видим, что термостат уже не сопряжен ни с одной термоголовкой

![](_page_29_Picture_69.jpeg)

Расписание

 $\Pi H$  -  $R$  $C$ 

![](_page_30_Picture_0.jpeg)

![](_page_30_Picture_1.jpeg)

## Спасибо! Зайдите также на наш сайт: https://Termogoodwatc.ru T600 Smart Hc

**<http://it600.eu/>**